## **Legehjul manual**

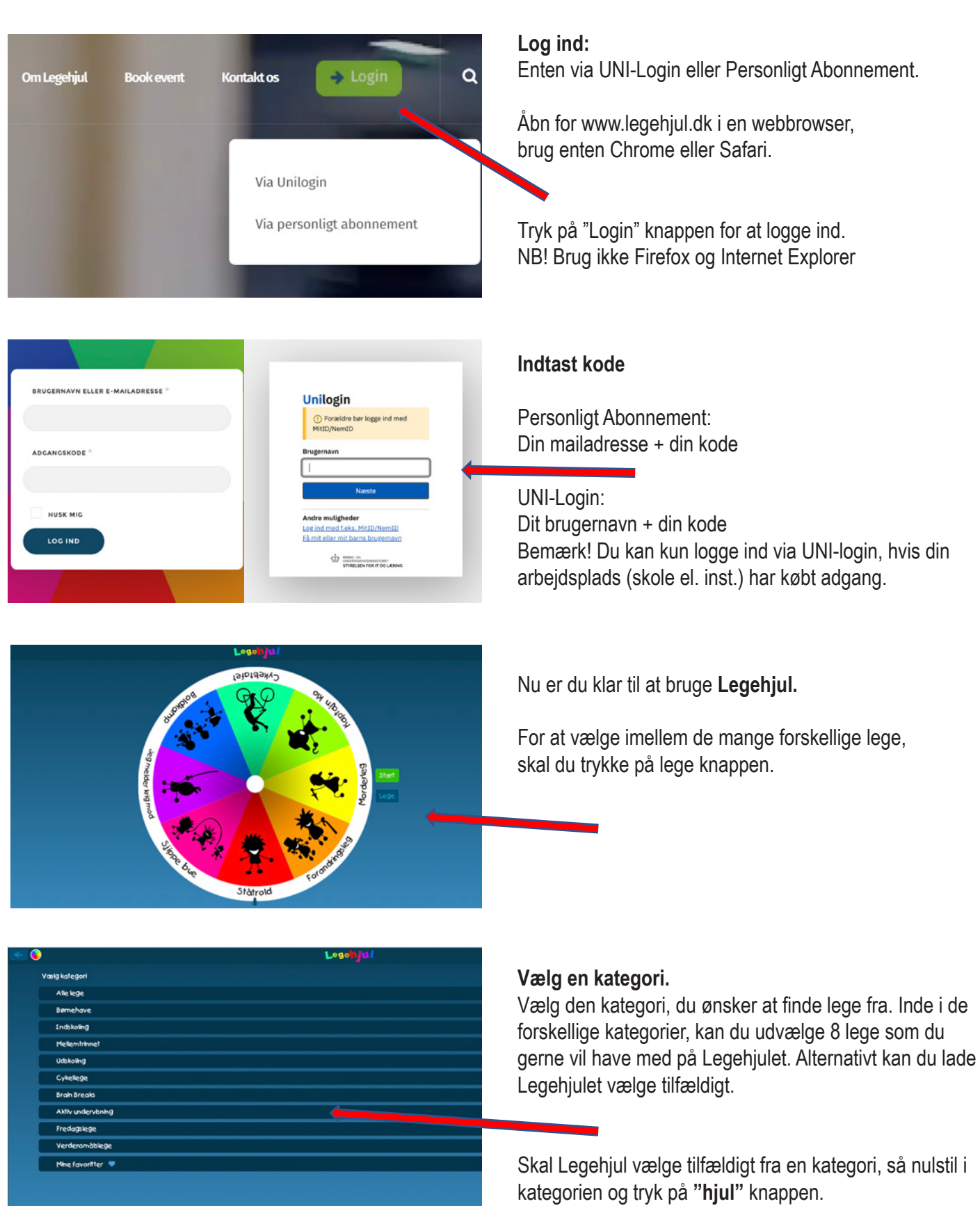

Legehjul.dk ejes og udgives af NORMA - CVRnr.: 25043952 - Østerhøjvej 15B, st 2750 Ballerup kontakt@legehjul.dk - mobil: 2993 7427

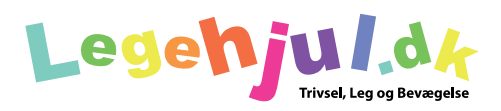

For at vælge imellem de mange forskellige lege,

## **Legehjul manual**

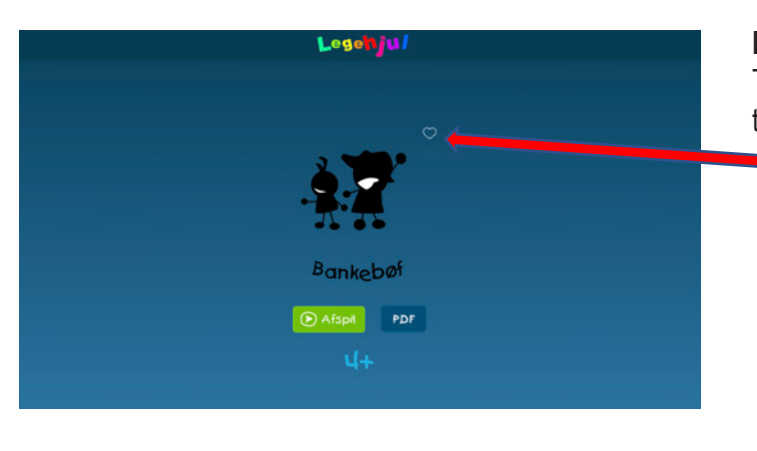

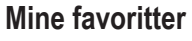

Tilføj en leg til "mine favoritter" kategorien, gøres ved at trykke på **hjertet.**

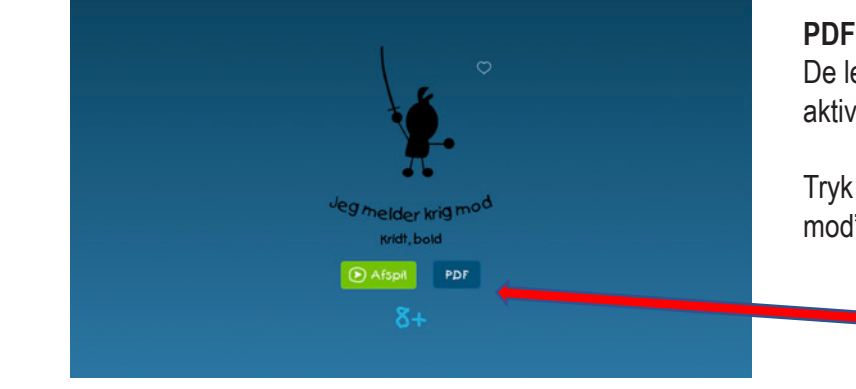

De lege, som vi har skrevet inspiration til aktiv undervisning, er mærket med en PDF knap.

Tryk på PDF og læs, hvordan man leger "Jeg melder krig mod" i engelsk og tysk

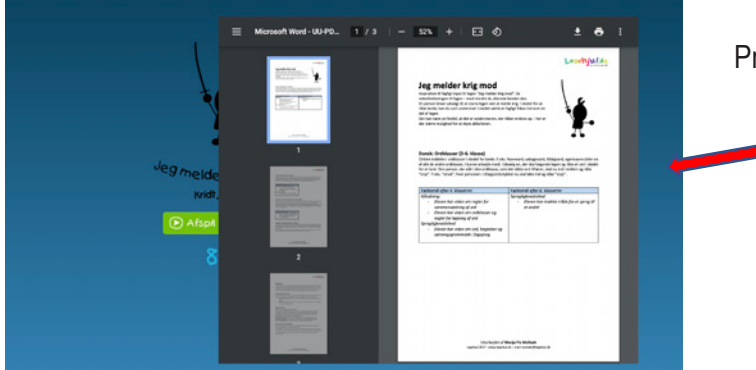

Printvenligt materiale til undervsningen.

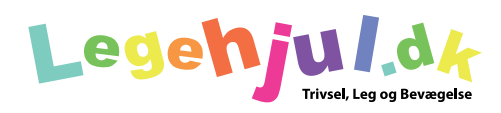

# **Legehjul manual OBS! Kun i App**

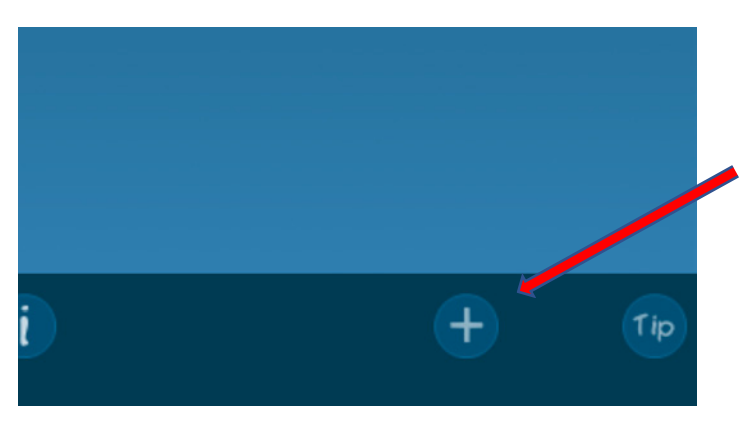

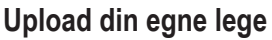

Tryk på (+) knappen for at komme i gang med at uploade dine egne lege.

Denne funktion er lavet, så du nemt kan lave dine egne legeprojekter og gemme dem i Legehjulet.

NB! Videoerne kan kun ses af jer og forsvinder, hvis de slettes fra kamerarullen.

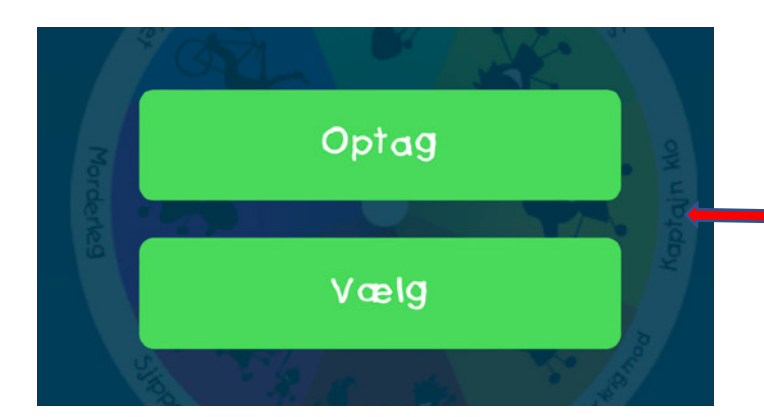

"Optag" direkte eller "vælg" en video fil fra din kamerarulle på mobiltelefonen eller tablet.

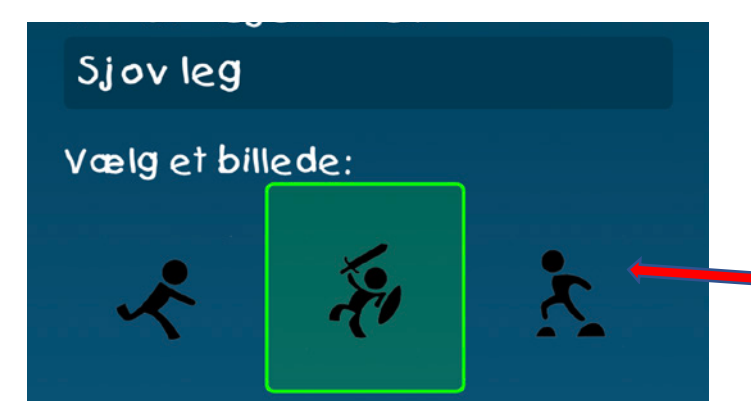

Indtast en titel til din video og vælg et piktogram. Legens titel kan max være på 10 anslag. Scroll ned og tryk på "gem" knappen.

OBS! Hav tålmodighed

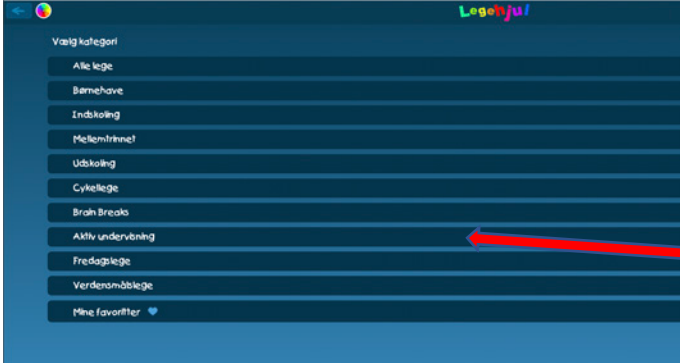

### **Vælg en kategori.**

Vælg den kategori, du ønsker at finde lege fra. Inde i de forskellige kategorier, kan du udvælge 8 lege som du gerne vil have med på Legehjulet. Alternativt kan du lade Legehjulet vælge tilfældigt.

Skal Legehjul vælge tilfældigt fra en kategori, så nulstil i kategorien og tryk på **"hjul"** knappen.

Legehjul.dk ejes og udgives af NORMA - CVRnr.: 25043952 - Østerhøjvej 15B, st 2750 Ballerup kontakt@legehjul.dk - mobil: 2993 7427

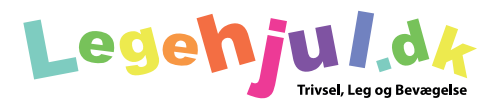